# **TSG-RAN Meeting #22 RP-030612 Maui, USA, 09-12 December 2003**

**Title: Measured results on RACH: 25.331 CRs to R'99, Rel-4 and Rel-5** 

**Source: TSG-RAN WG2** 

**Agenda item: 7.3.3** 

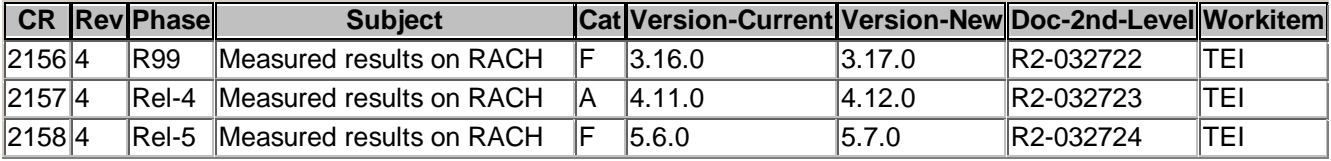

#### **CR page 1**

## **TSG-RAN Working Group 2 meeting #39 R2-032722 San Diego, USA, 17th – 21st November 2003**

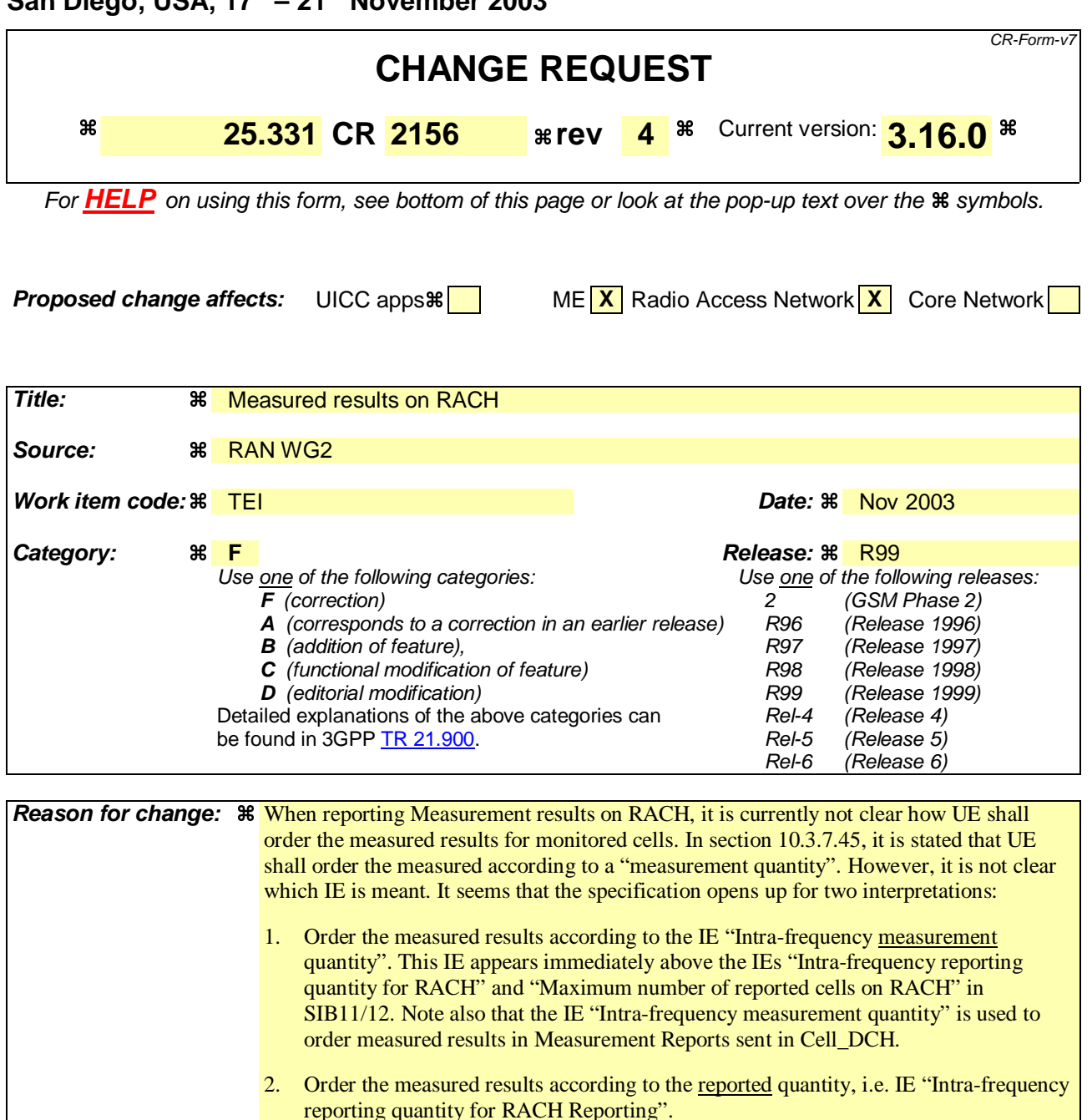

It is proposed to clarify that the UE should order the measured results according to the reported quantity, i.e. IE "Intra-frequency reporting quantity for RACH Reporting".

To avoid any ambiguity whether the UE shall include the Measurement report on RACH, it is proposed to clarify that;

if the IE "Intra-frequency reporting quantity for RACH reporting" and the IE "Maximum number of reported cells on RACH" are included in System Information Block type 11 or 12; the UE shall include a measurement report in the IE "Measured results on RACH",

**Summary of change:**  $\frac{12}{100}$  **Section 8.5.23:** 

It is clarified that;

if the IE "Intra-frequency reporting quantity for RACH reporting" and the IE "Maximum

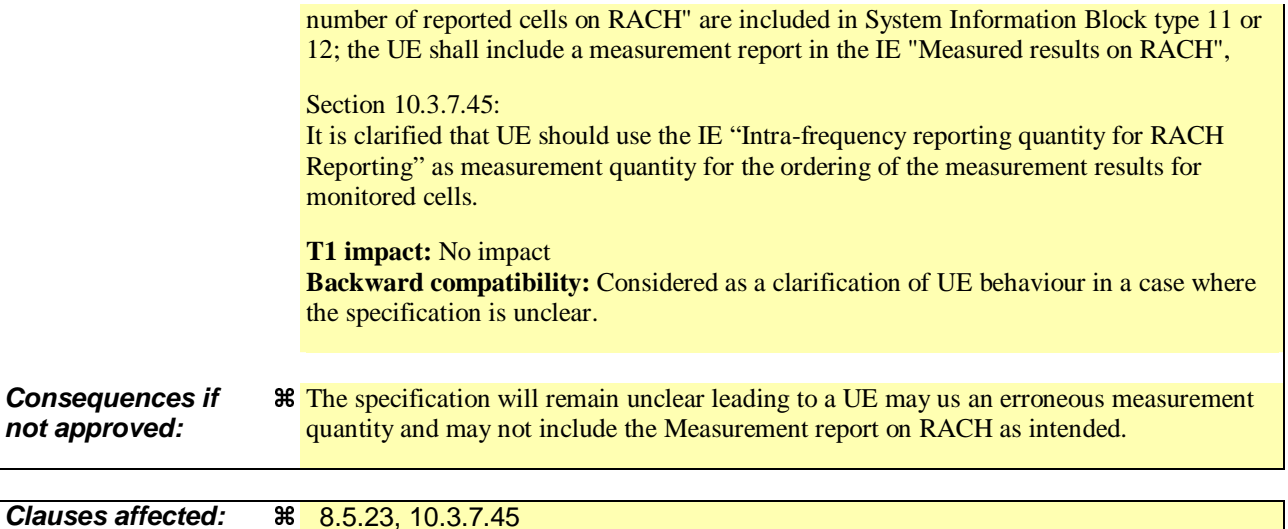

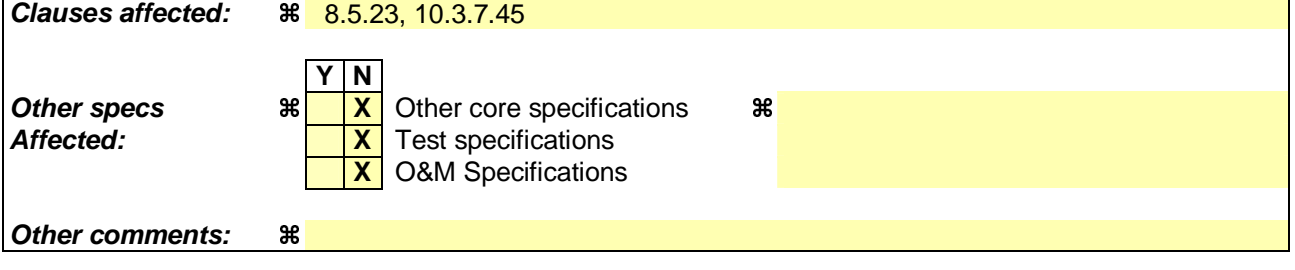

### **How to create CRs using this form:**

Comprehensive information and tips about how to create CRs can be found at http://www.3gpp.org/specs/CR.htm. Below is a brief summary:

- 1) Fill out the above form. The symbols above marked  $\#$  contain pop-up help information about the field that they are closest to.
- 2) Obtain the latest version for the release of the specification to which the change is proposed. Use the MS Word "revision marks" feature (also known as "track changes") when making the changes. All 3GPP specifications can be downloaded from the 3GPP server under ftp://ftp.3gpp.org/specs/ For the latest version, look for the directory name with the latest date e.g. 2001-03 contains the specifications resulting from the March 2001 TSG meetings.
- 3) With "track changes" disabled, paste the entire CR form (use CTRL-A to select it) into the specification just in front of the clause containing the first piece of changed text. Delete those parts of the specification which are not relevant to the change request.

# 8.5.23 Measured results on RACH

When transmitting an uplink RRC message, the UE shall:

- 1> if the uplink RRC message is an RRC CONNECTION REQUEST message:
	- 2> include a measurement report in the IE "Measured results on RACH", as specified in if the IE "Intrafrequency reporting quantity for RACH reporting" and the IE "Maximum number of reported cells on RACH" are included in System Information Block type 11;-
		- 3> include a measurement report in the IE "Measured results on RACH", as specified in the IE "Intrafrequency reporting quantity for RACH reporting" and the IE "Maximum number of reported cells on RACH" in System Information Block type 11.

1> for any other uplink RRC message which optionally includes the IE "Measured results on RACH":

- 2> include a measurement report in the IE "Measured results on RACH", as specified in if the IE "Intrafrequency reporting quantity for RACH reporting" and the IE "Maximum number of reported cells on RACH" are included in System Information Block type 12 (or "System Information Block Type 11" if "System Information Block Type 12" is not being broadcast).
	- 3> include a measurement report in the IE "Measured results on RACH", as specified in the IE "Intrafrequency reporting quantity for RACH reporting" and the IE "Maximum number of reported cells on RACH" in System Information Block type 12 (or "System Information Block Type 11" if "System Information Block Type 12" is not being broadcast).

1> include in the IE "Measured results on RACH" all requested reporting quantities for cells for which measurements are reported.

- NOTE: The UE only includes measurement results for neighbour cells for which valid measurements are available at the time the message is sent. At cell access following selection or reselection to a cell, the UE may not have had sufficient time to obtain valid measurement results for neighbour cells.
- 1> for messages transmitted on CCCH, take care that the maximum allowed message size is not exceeded when forming the IE "Measured results on RACH", i.e. limit the number of included neighbour cells or if required omit the IE "Measured results on RACH" altogether.

If the IE "Measured results on RACH" is present in the message, the UTRAN should extract the contents to be used for radio resource control.

## 10.3.7.45 Measured results on RACH

Contains the measured results on RACH of the quantity indicated optionally by Reporting qQuantity in the IE "Intrafrequency reporting quantity for RACH Reporting" in system information broadcast on BCH. The list, measurement results for monitored cells (not including the current cell), should be in the order of the value of the measurement qua<u>nlt</u>ity <mark>as indicated by Reporting Quantity in the IE "Intra-frequency reporting quantity for RACH Reporting"</mark> (the first cell should be the best cell). The "best" FDD cell has the largest value when the measurement quantity is "Ec/No" or "RSCP". On the other hand, the "best" cell has the smallest value when the measurement quantity is "Pathloss". The "best" TDD cell has the largest value when measurement quantity is "Primary CCPCH RSCP".

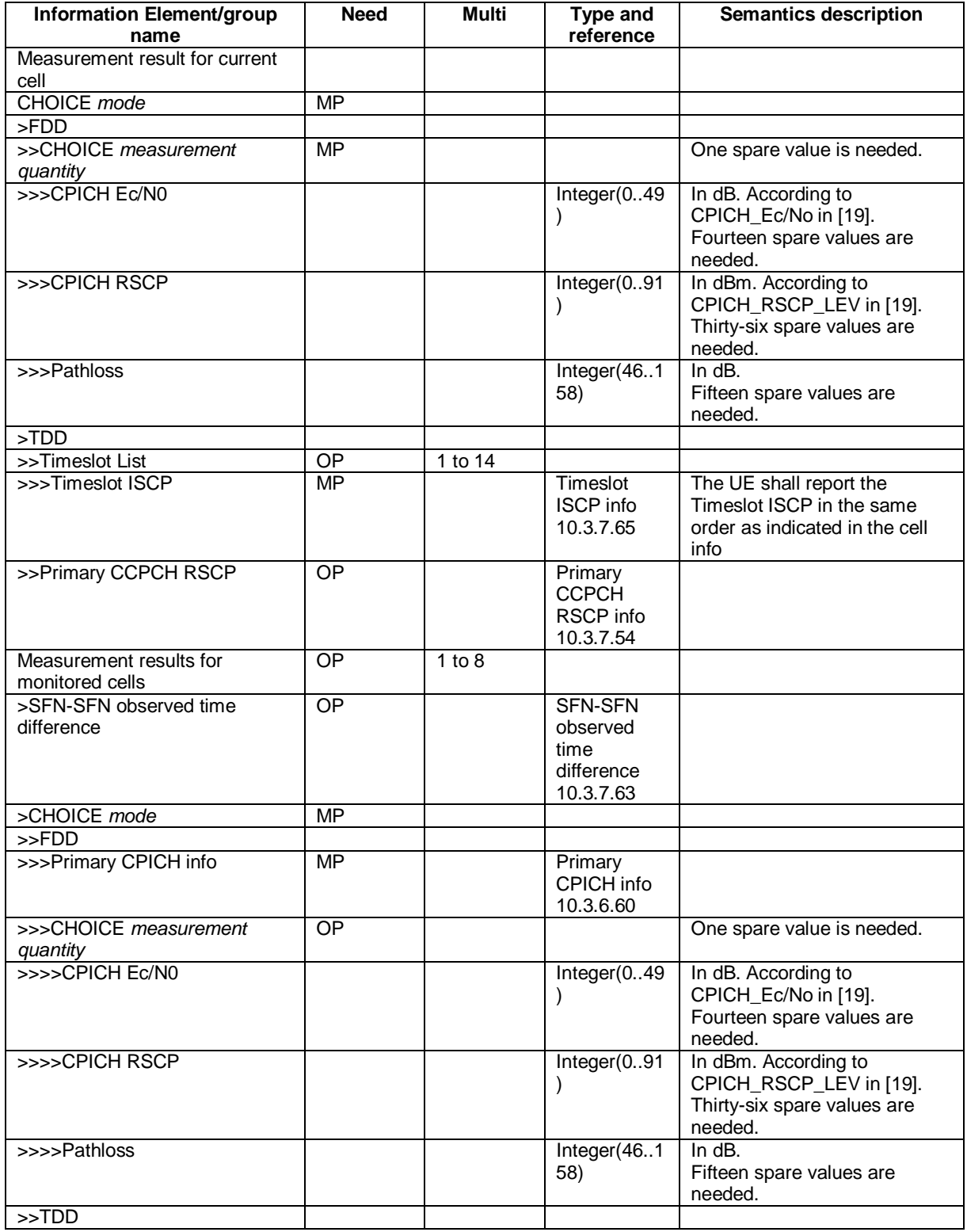

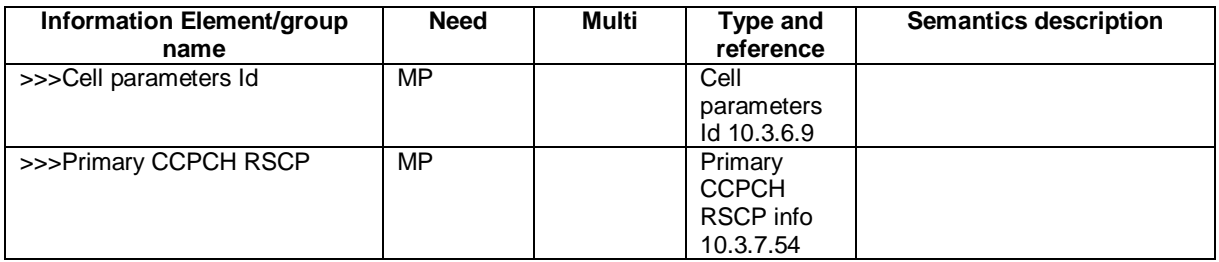

NOTE: Monitored cells consist of neighbouring cells.

#### **CR page 1**

## **TSG-RAN Working Group 2 meeting #39 R2-032723 San Diego, USA, 17th – 21st November 2003**

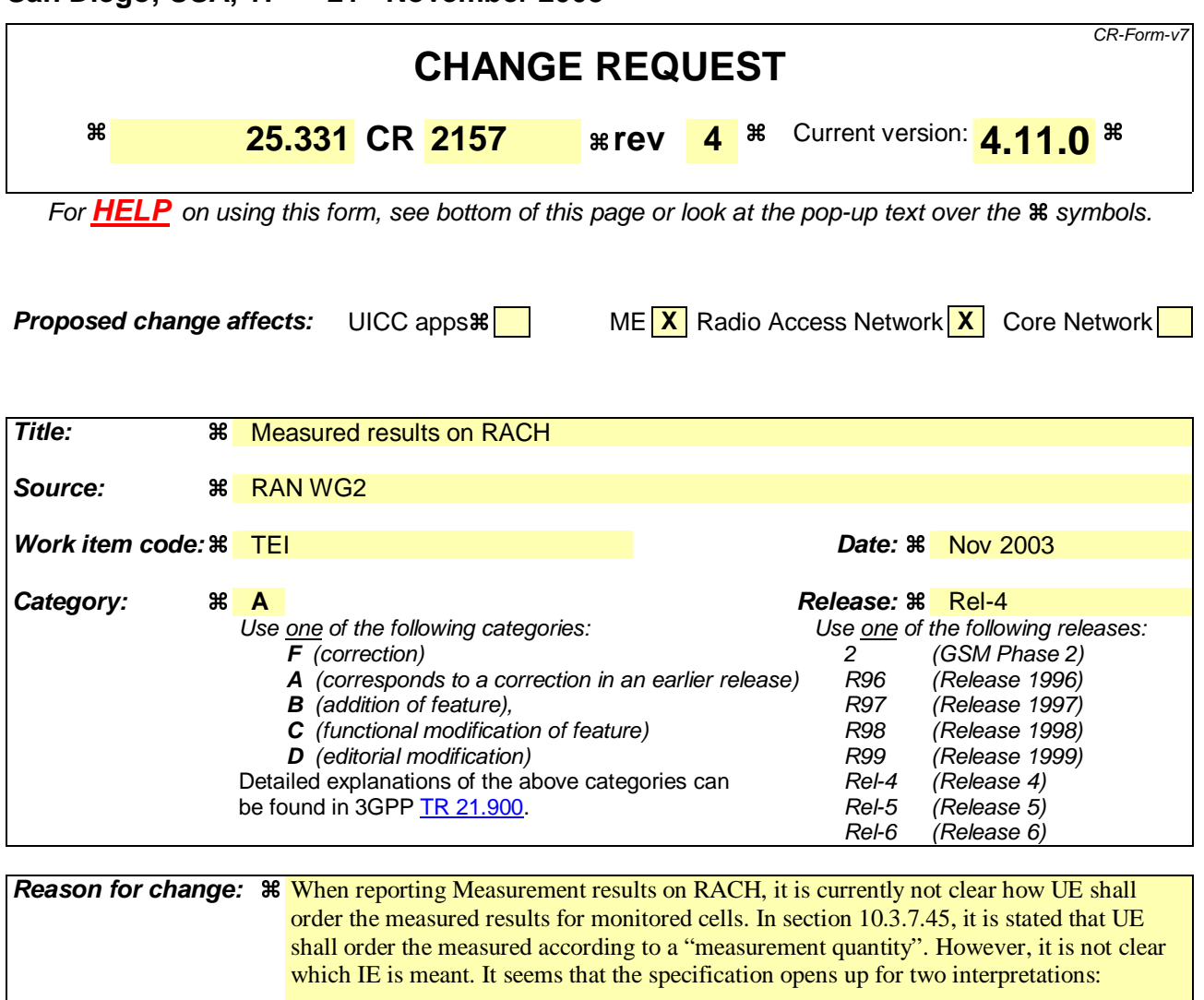

- 1. Order the measured results according to the IE "Intra-frequency measurement quantity". This IE appears immediately above the IEs "Intra-frequency reporting quantity for RACH" and "Maximum number of reported cells on RACH" in SIB11/12. Note also that the IE "Intra-frequency measurement quantity" is used to order measured results in Measurement Reports sent in Cell\_DCH.
- 2. Order the measured results according to the reported quantity, i.e. IE "Intra-frequency reporting quantity for RACH Reporting".

It is proposed to clarify that the UE should order the measured results according to the reported quantity, i.e. IE "Intra-frequency reporting quantity for RACH Reporting".

To avoid any ambiguity whether the UE shall include the Measurement report on RACH, it is proposed to clarify that;

if the IE "Intra-frequency reporting quantity for RACH reporting" and the IE "Maximum number of reported cells on RACH" are included in System Information Block type 11 or 12; the UE shall include a measurement report in the IE "Measured results on RACH",

**Summary of change:**  $\frac{12}{100}$  **Section 8.5.23:** 

It is clarified that;

if the IE "Intra-frequency reporting quantity for RACH reporting" and the IE "Maximum

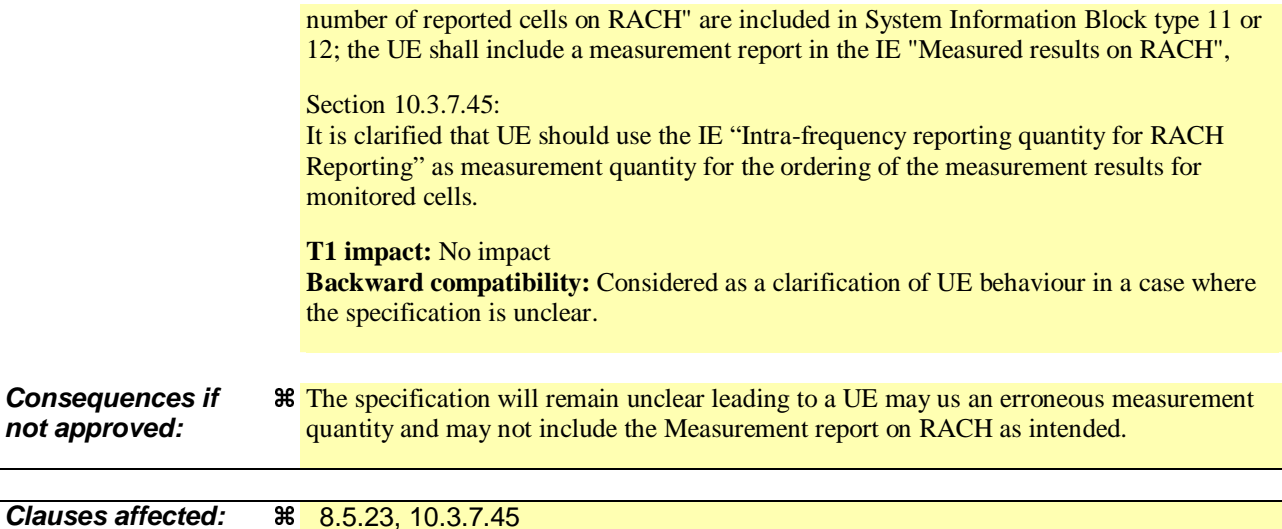

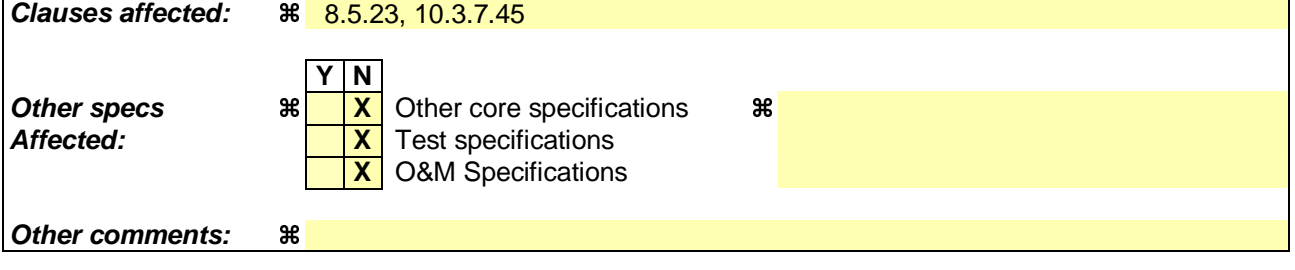

### **How to create CRs using this form:**

Comprehensive information and tips about how to create CRs can be found at http://www.3gpp.org/specs/CR.htm. Below is a brief summary:

- 1) Fill out the above form. The symbols above marked  $\#$  contain pop-up help information about the field that they are closest to.
- 2) Obtain the latest version for the release of the specification to which the change is proposed. Use the MS Word "revision marks" feature (also known as "track changes") when making the changes. All 3GPP specifications can be downloaded from the 3GPP server under ftp://ftp.3gpp.org/specs/ For the latest version, look for the directory name with the latest date e.g. 2001-03 contains the specifications resulting from the March 2001 TSG meetings.
- 3) With "track changes" disabled, paste the entire CR form (use CTRL-A to select it) into the specification just in front of the clause containing the first piece of changed text. Delete those parts of the specification which are not relevant to the change request.

# 8.5.23 Measured results on RACH

When transmitting an uplink RRC message, the UE shall:

- 1> if the uplink RRC message is an RRC CONNECTION REQUEST message:
	- 2> include a measurement report in the IE "Measured results on RACH", as specified in if the IE "Intrafrequency reporting quantity for RACH reporting" and the IE "Maximum number of reported cells on RACH" are included in System Information Block type 11;-
		- 3> include a measurement report in the IE "Measured results on RACH", as specified in the IE "Intrafrequency reporting quantity for RACH reporting" and the IE "Maximum number of reported cells on RACH" in System Information Block type 11.

1> for any other uplink RRC message which optionally includes the IE "Measured results on RACH":

- 2> include a measurement report in the IE "Measured results on RACH", as specified in if the IE "Intrafrequency reporting quantity for RACH reporting" and the IE "Maximum number of reported cells on RACH" are included in System Information Block type 12 (or "System Information Block Type 11" if "System Information Block Type 12" is not being broadcast).
	- 3> include a measurement report in the IE "Measured results on RACH", as specified in the IE "Intrafrequency reporting quantity for RACH reporting" and the IE "Maximum number of reported cells on RACH" in System Information Block type 12 (or "System Information Block Type 11" if "System Information Block Type 12" is not being broadcast).

1> include in the IE "Measured results on RACH" all requested reporting quantities for cells for which measurements are reported.

- NOTE: The UE only includes measurement results for neighbour cells for which valid measurements are available at the time the message is sent. At cell access following selection or reselection to a cell, the UE may not have had sufficient time to obtain valid measurement results for neighbour cells.
- 1> for messages transmitted on CCCH, take care that the maximum allowed message size is not exceeded when forming the IE "Measured results on RACH", i.e. limit the number of included neighbour cells or if required omit the IE "Measured results on RACH" altogether.

If the IE "Measured results on RACH" is present in the message, the UTRAN should extract the contents to be used for radio resource control.

## 10.3.7.45 Measured results on RACH

Contains the measured results on RACH of the quantity indicated optionally by Reporting qQuantity in the IE "Intrafrequency reporting quantity for RACH Reporting" in system information broadcast on BCH. The list, measurement results for monitored cells (not including the current cell), should be in the order of the value of the measurement qua<u>nlt</u>ity <mark>as indicated by Reporting Quantity in the IE "Intra-frequency reporting quantity for RACH Reporting"</mark> (the first cell should be the best cell). The "best" FDD cell has the largest value when the measurement quantity is "Ec/No" or "RSCP". On the other hand, the "best" cell has the smallest value when the measurement quantity is "Pathloss". The "best" TDD cell has the largest value when measurement quantity is "Primary CCPCH RSCP".

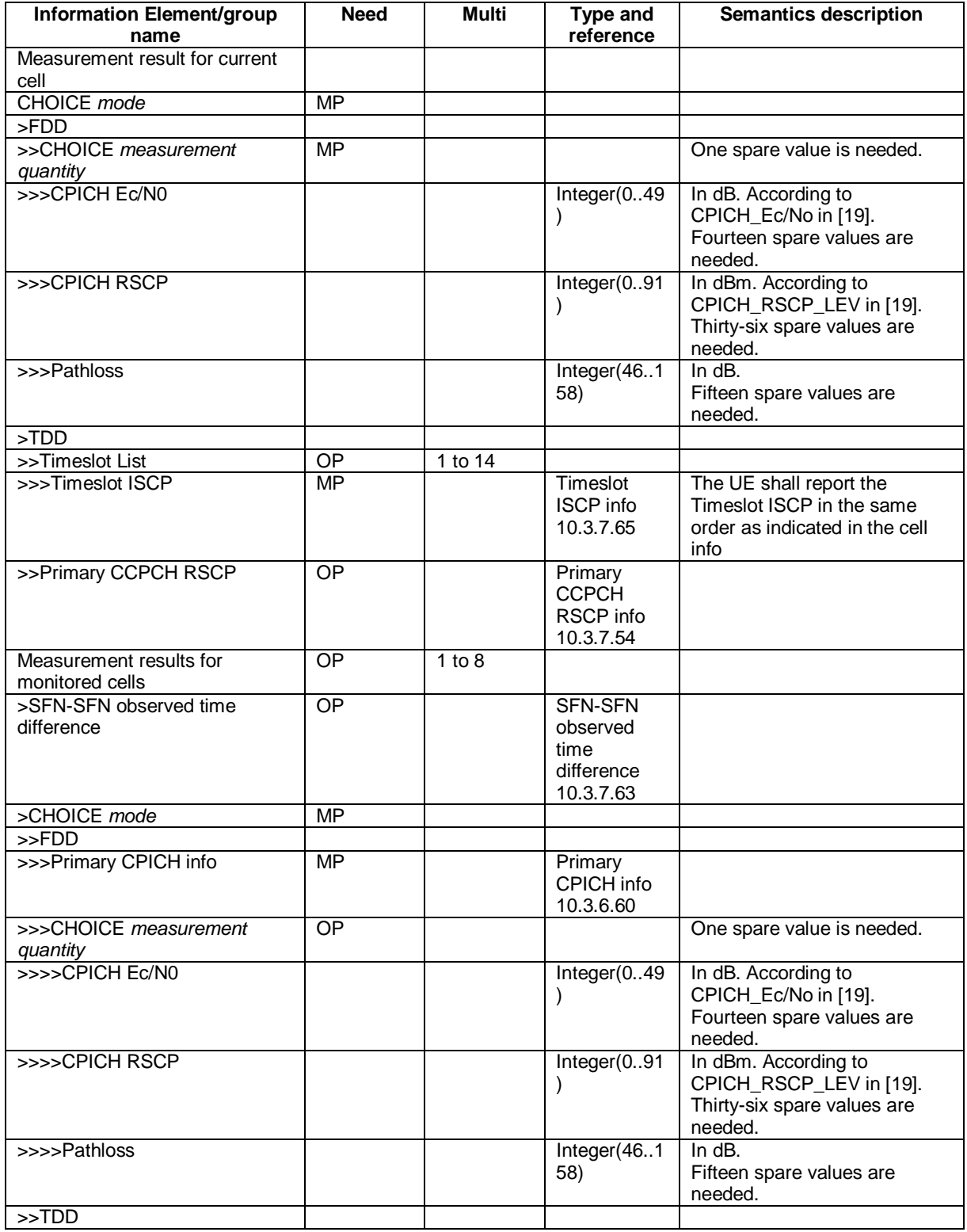

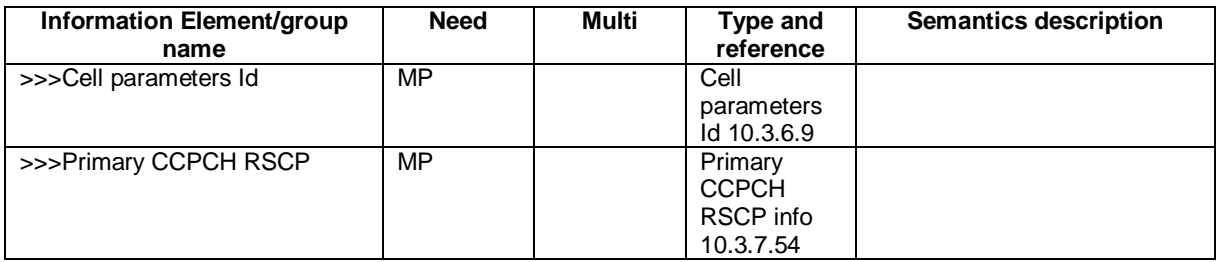

NOTE: Monitored cells consist of neighbouring cells.

#### **CR page 1**

## **TSG-RAN Working Group 2 meeting #39 R2-032724 San Diego, USA, 17th – 21st November 2003**

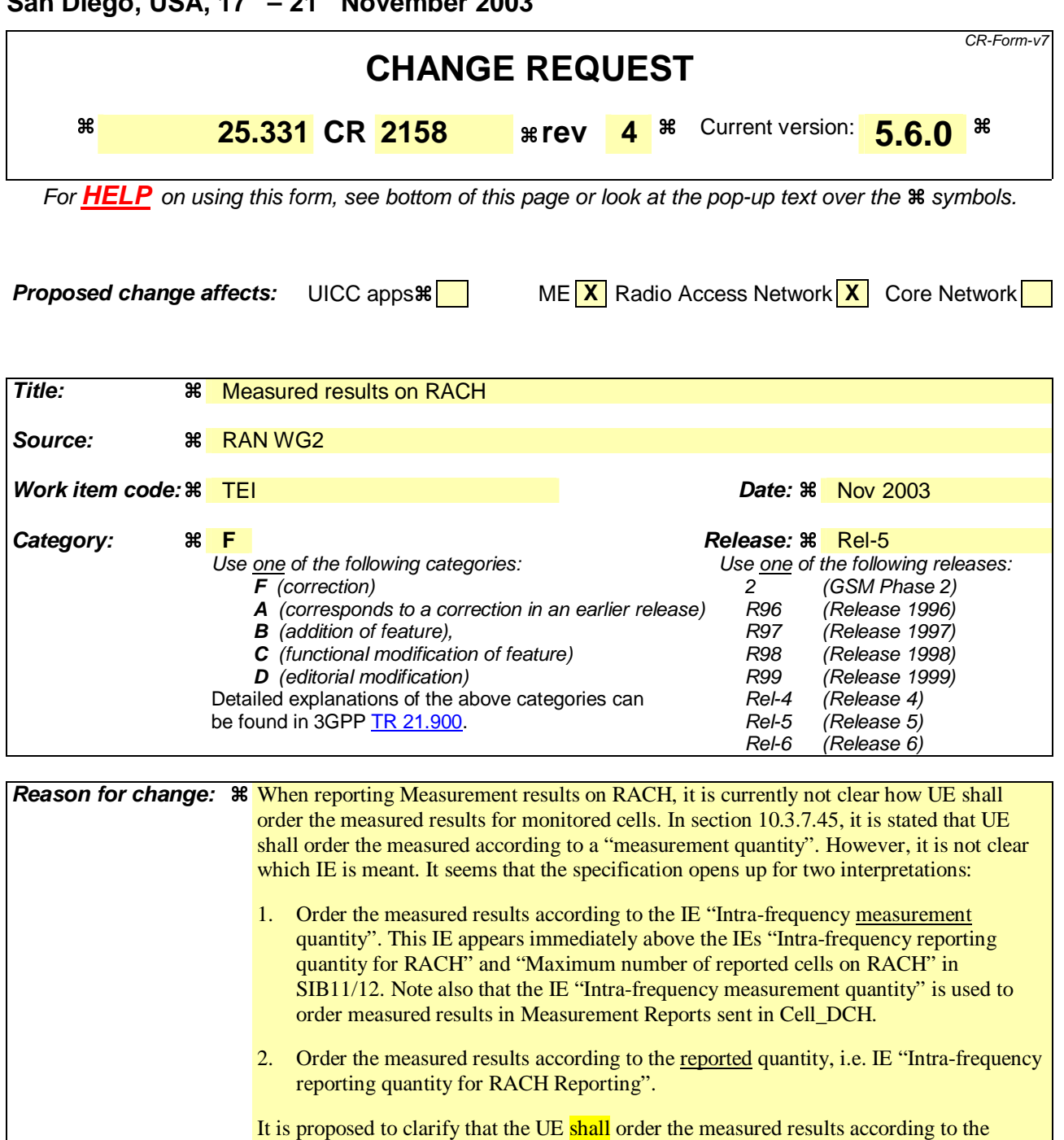

reported quantity, i.e. IE "Intra-frequency reporting quantity for RACH Reporting".

To avoid any ambiguity whether the UE shall include the Measurement report on RACH, it is proposed to clarify that;

if the IE "Intra-frequency reporting quantity for RACH reporting" and the IE "Maximum number of reported cells on RACH" are included in System Information Block type 11 or 12; the UE shall include a measurement report in the IE "Measured results on RACH",

**Summary of change:**  $\frac{125}{125}$  **Section 8.5.23:** 

It is clarified that;

if the IE "Intra-frequency reporting quantity for RACH reporting" and the IE "Maximum

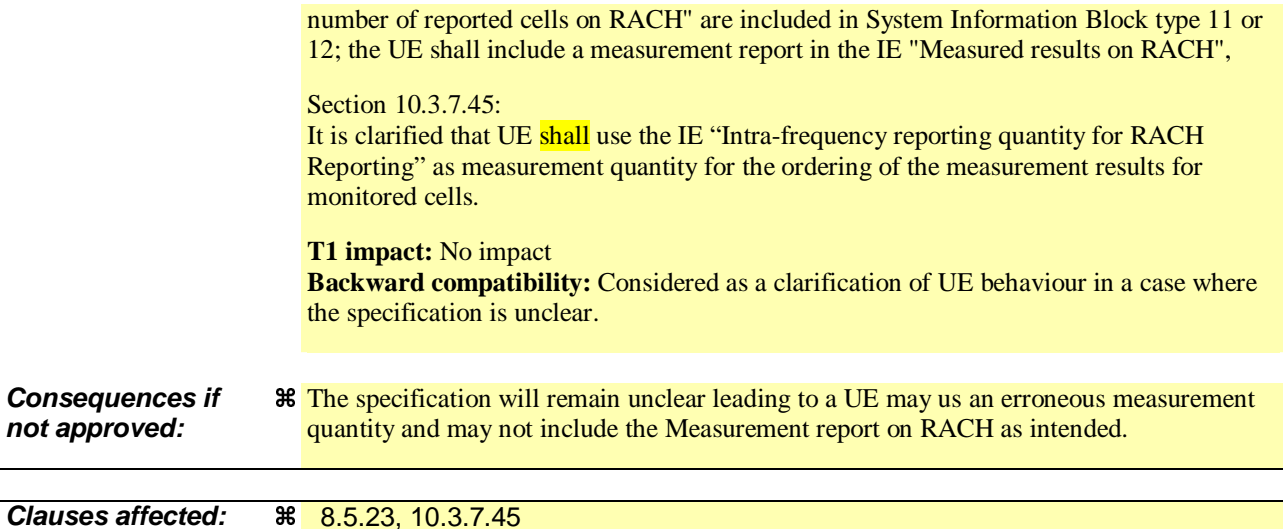

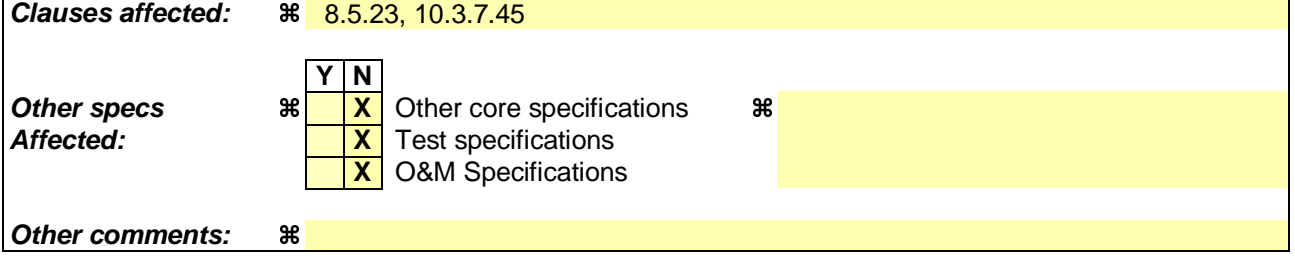

### **How to create CRs using this form:**

Comprehensive information and tips about how to create CRs can be found at http://www.3gpp.org/specs/CR.htm. Below is a brief summary:

- 1) Fill out the above form. The symbols above marked  $\#$  contain pop-up help information about the field that they are closest to.
- 2) Obtain the latest version for the release of the specification to which the change is proposed. Use the MS Word "revision marks" feature (also known as "track changes") when making the changes. All 3GPP specifications can be downloaded from the 3GPP server under ftp://ftp.3gpp.org/specs/ For the latest version, look for the directory name with the latest date e.g. 2001-03 contains the specifications resulting from the March 2001 TSG meetings.
- 3) With "track changes" disabled, paste the entire CR form (use CTRL-A to select it) into the specification just in front of the clause containing the first piece of changed text. Delete those parts of the specification which are not relevant to the change request.

# 8.5.23 Measured results on RACH

When transmitting an uplink RRC message, the UE shall:

- 1> if the uplink RRC message is an RRC CONNECTION REQUEST message:
	- 2> include a measurement report in the IE "Measured results on RACH", as specified in if the IE "Intrafrequency reporting quantity for RACH reporting" and the IE "Maximum number of reported cells on RACH" are included in System Information Block type 11;-
		- 3> include a measurement report in the IE "Measured results on RACH", as specified in the IE "Intrafrequency reporting quantity for RACH reporting" and the IE "Maximum number of reported cells on RACH" in System Information Block type 11.

1> for any other uplink RRC message which optionally includes the IE "Measured results on RACH":

- 2> include a measurement report in the IE "Measured results on RACH", as specified in if the IE "Intrafrequency reporting quantity for RACH reporting" and the IE "Maximum number of reported cells on RACH" are included in System Information Block type 12 (or "System Information Block Type 11" if "System Information Block Type 12" is not being broadcast).
	- 3> include a measurement report in the IE "Measured results on RACH", as specified in the IE "Intrafrequency reporting quantity for RACH reporting" and the IE "Maximum number of reported cells on RACH" in System Information Block type 12 (or "System Information Block Type 11" if "System Information Block Type 12" is not being broadcast).

1> include in the IE "Measured results on RACH" all requested reporting quantities for cells for which measurements are reported.

- NOTE: The UE only includes measurement results for neighbour cells for which valid measurements are available at the time the message is sent. At cell access following selection or reselection to a cell, the UE may not have had sufficient time to obtain valid measurement results for neighbour cells.
- 1> for messages transmitted on CCCH, take care that the maximum allowed message size is not exceeded when forming the IE "Measured results on RACH", i.e. limit the number of included neighbour cells or if required omit the IE "Measured results on RACH" altogether.

If the IE "Measured results on RACH" is present in the message, the UTRAN should extract the contents to be used for radio resource control.

## 10.3.7.45 Measured results on RACH

Contains the measured results on RACH of the quantity indicated optionally by Reporting qQuantity in the IE "Intrafrequency reporting quantity for RACH Reporting" in system information broadcast on BCH. The list, measurement results for monitored cells (not including the current cell), should shall be in the order of the value of the measurement qua<u>nlt</u>ity <mark>as indicated by Reporting Quantity in the IE "Intra-frequency reporting quantity for RACH Reporting"</mark> (the first cell should shall be the best cell). The "best" FDD cell has the largest value when the measurement quantity is "Ec/No" or "RSCP". On the other hand, the "best" cell has the smallest value when the measurement quantity is "Pathloss". The "best" TDD cell has the largest value when measurement quantity is "Primary CCPCH RSCP".

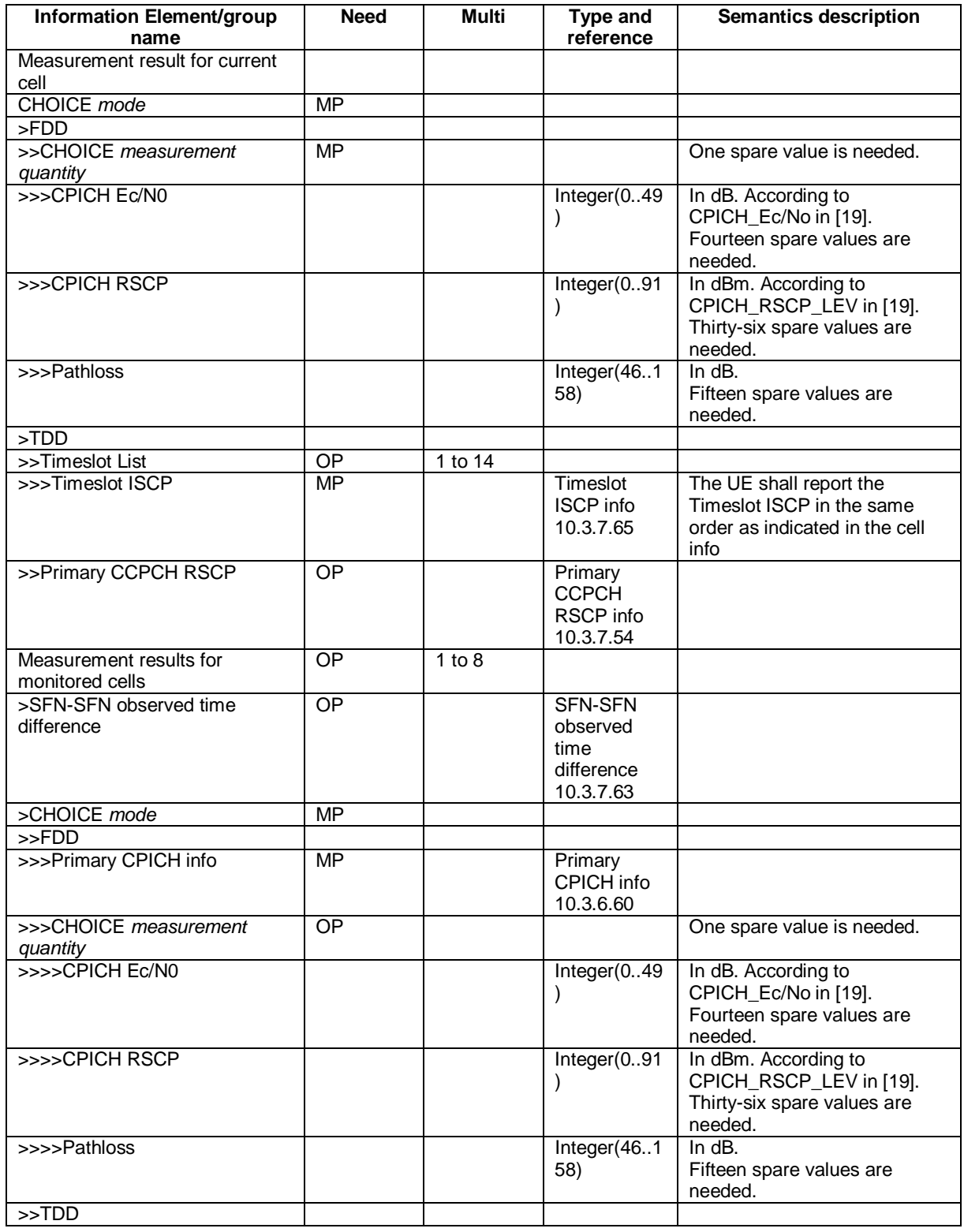

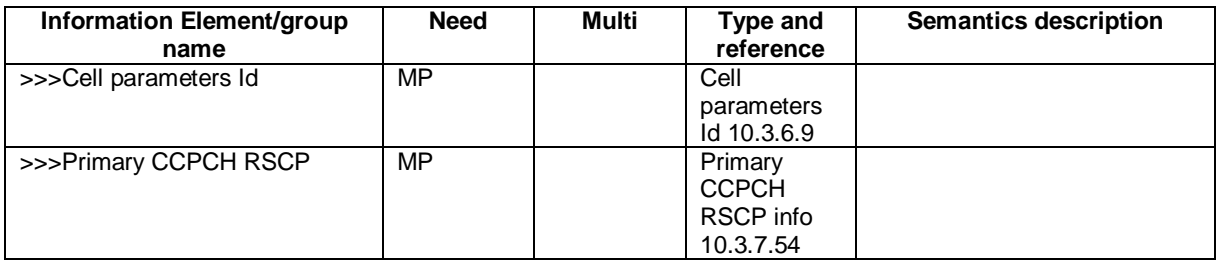

NOTE: Monitored cells consist of neighbouring cells.